# **Test of Oracle JSON support in the view of CMS JSON data**

# **August 2016**

) o

Author: Sartaj Singh Baveja

Supervisor(s): Katarzyna Maria Dziedziniewicz-Wójcik Valentin Kuznetsov

**CERN openlab Summer Student Report 2016**

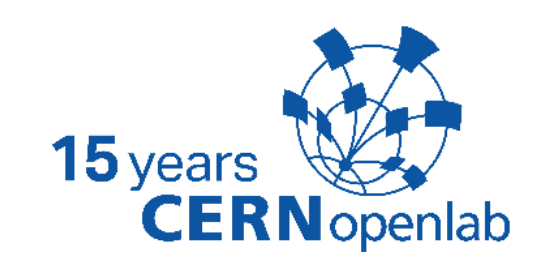

## **Abstract**

Oracle has introduced native support for Javascript Object Notation (JSON) data in its 12c release with relational database features, including transactions, indexing, declarative querying and views.

The requirements for the CMS WMArchive project, whose goal is to reliably store its Workflow and Data Management framework job report (FWJR) documents, include storing deep nested JSON structures, running queries over them and aggregating data in an effective way.

The objective of this project is to assess, evaluate and test the capabilities and performance of Oracle JSON with respect to the currently used solution, MongoDB. The comparison is based on functionality, read/write rates and indexing.

Initially, JSON documents are created by randomizing a sample CMS FWJR document and inserted into both MongoDB and Oracle to evaluate the performance. Then, the data stored in these databases is queried with and without indexes. Performance is then evaluated and a comparison is made. Other performance metrics such as CPU Usage, data and index size are also compared.

## **Table of Contents**

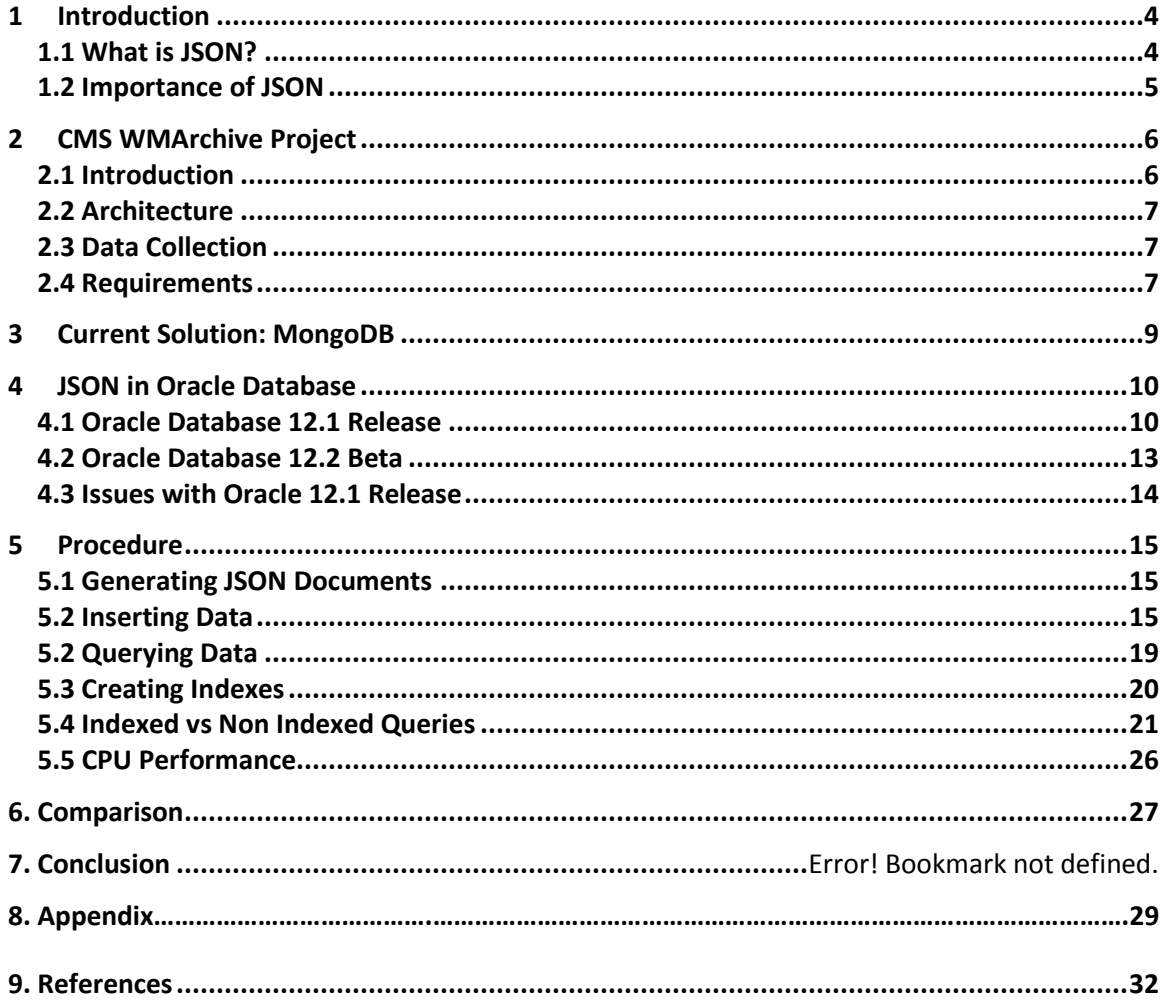

## **1.1 What is JSON?**

JSON (JavaScript Object Notation) is a lightweight data-interchange format, which is easy for humans to read and write. Because it is (almost a subset of) JavaScript notation, JSON can often be used in JavaScript programs without any need for parsing or serializing.

Although it was defined in the context of JavaScript, JSON is in fact a languageindependent data format. A variety of programming languages can parse and generate JSON data. It is often used for serializing structured data and exchanging it over a network, typically between a server and web applications.

JSON is built on two structures:

- A collection of name/value pairs
- An ordered list of values. In most languages, this is realized as an *array*, vector, list, or sequence.

An *object* is an unordered set of name/value pairs. An object begins with **{** (left brace) and ends with **}** (right brace). Each name is followed by**:** (colon) and the name/value pairs are separated by **,** (comma).

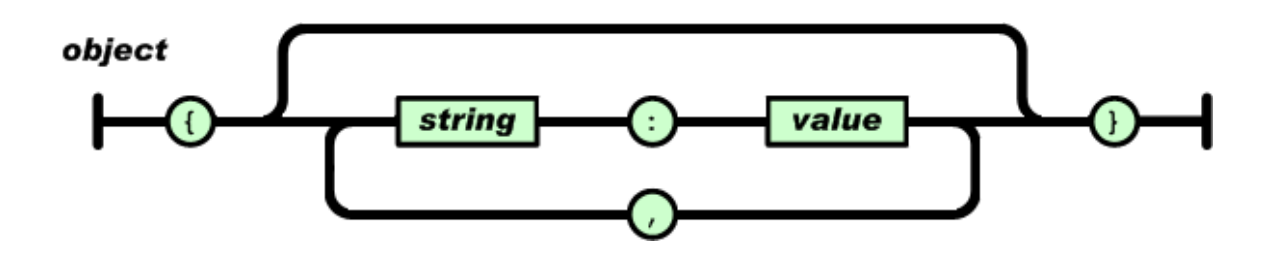

An *array* is an ordered collection of values. An array begins with **[** (left bracket) and ends with **]** (right bracket). Values are separated by **,** (comma).

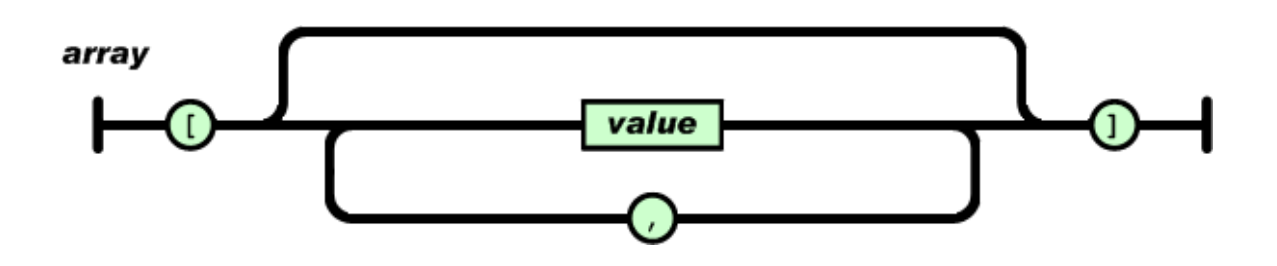

An example of a json structure would be :

```
\{"firstName": "John",
  "lastName": "Smith",
  "isAlive": true,
  "age": 25,
  "address": \{"streetAddress": "21 2nd Street",
    "city": "New York",
    "state": "NY",
    "postalCode": "10021-3100"
  },
  "phoneNumbers": [
    \{"type": "home",
      "number": "212 555-1234"
    \},
    \{"type": "office",
      "number": "646 555-4567"
    \},
    €
      "type": "mobile",
      "number": "123 456-7890"
    \mathcal{E}\cdot"children": [],
  "spouse": null
\mathbf{L}
```
## **1.2 Importance of JSON**

JSON is becoming really popular these days because of the following reasons :

- Lightweight data interchange format used in web services responses
- Easy to parse by different programming languages
- Almost a subset of JavaScript notation and thus, can be used in JavaScript programs without any need for serializing or parsing

## **2.1 Introduction**

The Compact Muon Solenoid (CMS) is one of the two general purpose particle physics detectors operated at the LHC. It is designed to explore the frontiers of physics and provide physicists with the ability to look at the conditions presented in the early stage of our Universe. More then 3,000 physicists from 183 institutions representing 38 countries are involved in the design, construction and maintenance of the experiments.

Experiment of this magnitude requires a vast and complex distributed computing and data model. CMS spans more than a hundred data centers in a three-tier model and generates around 10 petabytes (PB) of data each year in real data, simulated data and meta-data.

This information is stored and retrieved from relational and non-relational datasources, such as relational databases, document databases, blogs, wikis, file systems and customized applications.

WMAgent is a set of services used by CMS to provide a grid workload management system. It is comprised of:

- A SQL based database (default MySQL) to keep the WMAgent state
- A non-relational database for storage of job reports and state information
- The RequestManager, which handles the creation and approval of requests for new work
- The WorkQueue, a multi-level system that deals with finding and injecting files when the system is ready for new work
- The Agent which creates, submits, and evaluates the actual jobs

Retrieving the log file for any particular job is a difficult and time consuming process involving several database lookups:

- Groups of log files are saved in a single archive file
- Retrieving the correct archive file
- Extracting the correct log file from that archive
- It takes multiple tries to finally get the log file

The WMArchive project aims at storing and further analyzing job log files to better understand the processing time of the job and help planning on future processing and resource requirements. WMArchive should also make it easier to generate reports for reviews or meetings.

## **2.2 Architecture**

- WMAgent/JobStateMachine will be the data source of WMArchive.
- WMArchive should not be a burden to WMAgent
- WMArchive should be robust, losing data is not acceptable
- WMArchive should be flexible enough to allow adding or removing new information
- Quick document inserting is more important that data retrieving

## **2.3 Data Collection**

Everyday, there are 200K-300K documents being generated by dozens of WMAgents running at different sites. These documents represent the **CMS Workflow and Data Management Framework Job Report documents (FWJR)**. Each document is around 12kB in size which means that 3GB of data is produced every single day.

Every document is in a JSON data format whose structure is not subject to change and has a deep nested structure

## **2.4 Requirements**

WMArchive should implement the following requirements for both failed and succeeded jobs:

- WMAgent Framework Job Report (FWJR) will be the source of WMArchive.
- when a job fails and it is resubmitted again, two FWJR will be created in WMArchive as two separated docs.
- gather as many statistics as possible for each job
	- $\circ$  date and time of the job ran
	- o CMSSW version used
	- $\circ$  CPU information
	- $\circ$  LFN of the log file
- it should include all the information monitored in WMStats
- store log file location for all the jobs
- provide flexible queries

Here's an example of the CMS FWJR document

```
# CMS FWJR data structure
{"meta_data": {"agent_ver": "1.0.14.pre5",
                "fwjr_id": "1-0",
                "host": "a.b.com",
                "jobtype": "Processing",
                "jobstate": "success",
               "ts": 1456500229},
 "LFNArray": ["/store/file1.root",
               "/store/file2.root",
               "/lfn/fallbackfile.root", "/lfn/skipedfile.root"],
 "LFNArrayRef": ["fallbackFiles",
                  "outputLFNs",
                  "lfn",
                  "skippedFiles",
                  "inputLFNs"],
 "PFNArray": ["root://file1.root",
               "root://file2.root",
              Ъ,
 "PFNArrayRef": ["inputPFNs", "outputPFNs", "pfn"],
 "steps": [{"name": "cmsRun1",
              "analysis": \{\},
              "cleanup": \{\},
              "logs": \{\},
              "errors": [
                    \left\{ \right."details": "An exception",
                        "type": "Fatal Exception",
                        "exitCode": 8001
                    \mathcal{F}1.
             "input": [{"catalog": "",
                         "events": 6893.
                         "quid": "E8099605-8853-E011-A848-0030487A18F2",
                         "input_source_class": "PoolSource",
                         "input_type": "primaryFiles",
                         "\lim_{n \to \infty}"module_label": "source",
                         "pfn": \overline{\mathbf{0}},
                         "runs": [{"lumis": [164, 165],
                                    "runNumber": 160960}]}],
              "output": [{"StageOutCommand": "rfcp-CERN",
                          "acquisitionEra": "CMSSW_7_0_0_pre11",
                          "adler32": "e503b8b9",
                          "applicationName": "cmsRun",
                          "applicationVersion": "CMSSW_7_0_0_pre11",
                          "async_dest": "",
                          "branch_hash": "c1e135af4ac2eb2b803bb6487be2c80f",
                          "catalog": "",
                          "cksum": "2641269665",
                          "configURL": "https://hostname/couchdb",
                          "events": 0,
                          "globalTag": "GR_R_62_V3::All",
                          "quid": "ECCFE421-08CB-E511-9F4C-02163E017804",
                          "inputDataset": "/Cosmics/Run2011A-v1/RAW",
                          "inputLFNs": [0],
                          "inputPFNs": [0],
```
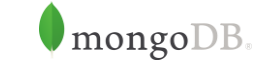

Initially, CouchDB was chosen to implement the WMArchive DB backend. However, it was not possible to have flexible queries and large data storage. Therefore, MongoDB was chosen.

MongoDB is a free and open-source cross-platform document-oriented database. Classified as a NoSQL database, MongoDB avoids the traditional table based relational database structure in favor of JSON-like documents with dynamic schemas (MongoDB calls the format BSON), making the integration of data in certain types of applications easier and faster.

Some of the features of MongoDB are :

## **1. Ad Hoc Queries**

MongoDB supports field, range queries, regular expression searches. Queries can return specific fields of documents and also include userdefined JavaScript functions. Queries can also be configured to return a random sample of results of a given size.

## 2. **Indexing**

Any field in a MongoDB document can be indexed – including within arrays and embedded documents. Primary and secondary indices are available.

## 3. **Replication**

MongoDB provides high availability with replica sets. A replica set consists of two or more copies of the data. Each replica set member may act in the role of primary or secondary replica at any time. All writes and reads are done on the primary replica by default. Secondary replicas maintain a copy of the data of the primary using built-in replication.

## **4. Scaling**

MongoDB scales horizontally using sharding. The data is split into ranges and distributed across multiple shards. MongoDB can run over multiple servers, balancing the load and/or duplicating data to keep the system up and running in case of hardware failure.

## **5. Aggregation**

MapReduce can be used for batch processing of data and aggregation operations. The aggregation framework enables users to obtain the kind of results for which the SQL GROUP BY clause is used. The aggregation framework includes the \$lookup operator which can join documents from multiple documents.

# **4 JSON in Oracle Database**

## **4.1 Oracle Database 12.1 Release**

Unlike relational data, JSON data can be stored, indexed, and queried *without any need for a schema* that defines the data. Oracle Database supports JSON natively with relational database features, including transactions, indexing, declarative querying, and views.

JSON data has often been stored in NoSQL databases such as Oracle NoSQL Database and Oracle Berkeley DB. These allow for storage and retrieval of data that is not based on any schema, but they do not offer the rigorous consistency models of relational databases.

To compensate for this shortcoming, a relational database is sometimes used in parallel with a NoSQL database. Applications using JSON data stored in the NoSQL database must then ensure data integrity themselves.

Native support for JSON by Oracle Database obviates such workarounds. It provides all of the benefits of relational database features for use with JSON, including transactions, indexing, declarative querying, and views.

Oracle Database queries are declarative. You can join JSON data with relational data. And you can project JSON data relationally, making it available for relational processes and tools. You can also query, from within the database, JSON data that is stored outside the database in an external table. You can access JSON data stored in the database the same way you access other database data.

JSON data is stored in Oracle Database using SQL data types **VARCHAR2, CLOB** and **BLOB**. Oracle recommends that you always use an *is\_json* check constraint to ensure that column values are valid JSON instances.

In SQL, you can access JSON data stored in Oracle Database using the following:

- Functions json value, json query, and json table.
- Conditions json\_exists, is json, is not json, and json\_textcontains.

 A dot notation that acts similar to a combination of json\_value and json\_query and resembles a SQL object access expression, that is, attribute dot notation for an abstract data type (ADT)

```
CREATE TABLE j purchaseorder
                RAW (16) NOT NULL,
   bi)
    date loaded TIMESTAMP WITH TIME ZONE,
    po document CLOB
    CONSTRAINT ensure_json CHECK (po_document IS JSON));
```
Example 39-2 Simple SQL Query of JSON Data

SELECT po.po document. Requestor FROM j purchaseorder po;

## **Oracle JSON Path Expressions**

Oracle Database provides SQL access to JSON data using Oracle JSON path expressions. An Oracle JSON path expression selects zero or more JSON values that match, or satisfy, it.

Oracle SQL condition **json\_exists** returns true if at least one value matches, and false if no value matches. If a single value matches, then SQL function **json\_value** returns that value if it is scalar and raises an error if it is nonscalar. If no value matches the path expression then json\_value returns SQL NULL.

Oracle SQL function **json\_query** returns all of the matching values, that is, it can return multiple values.

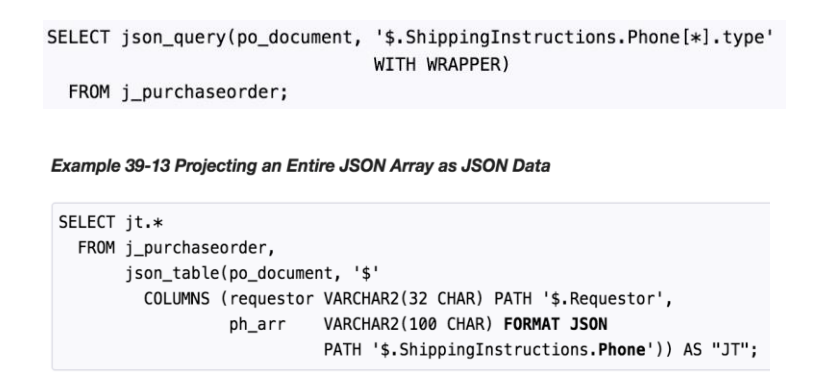

## **Wrapper Clause for Oracle SQL Functions**

Oracle SQL functions json\_query and json\_table accept an optional wrapper clause, which specifies the form of the value returned by json\_query or used for the data in a json\_table relational column.

The wrapper clause takes one of these forms:

- **WITH WRAPPER** Use a string value that represents a JSON array containing *all* of the JSON values that match the path expression. The order of the array elements is unspecified.
- **WITHOUT WRAPPER** Use a string value that represents the *single* JSON *object* or *array* that matches the path expression. Raise an error if the path expression matches either a scalar value (not an object or array) or more than one value.
- **WITH CONDITIONAL WRAPPER** Use a string value that represents *all* of the JSON values that match the path expression.

## **Simple Dot Notation Access to JSON Data**

A simple dot-notation syntax is provided for queries, as an alternative to using the more verbose but more flexible Oracle SQL functions json\_query and json value. The dot notation is designed to return JSON values whenever possible.

The behavior of a query using the dot notation is different from both json query and json value. In effect, it combines their behavior to return one or more JSON values whenever possible.

**Example 39-18 JSON Dot-Notation Query Compared with JSON VALUE** 

SELECT po.po\_document.PONumber FROM j\_purchaseorder po;

SELECT json value(po document, '\$.PONumber') FROM j purchaseorder;

Example 39-19 JSON Dot-Notation Query Compared with JSON\_QUERY

SELECT po.po\_document.ShippingInstructions.Phone FROM j\_purchaseorder po;

```
SELECT json_query(po_document, '$.ShippingInstructions.Phone')
  FROM j_purchaseorder;
```
## **4.2 Oracle Database 12.2 Beta**

Oracle Database 12c Release 2 (12.2.0.1) is an improvement over the earlier release. It has the following new features :

a) Simple Dot-Notation Syntax Supports Array Access

You can now access arrays and their elements using the simple dot-notation

syntax.

b) Path Expression Enhancements

JSON path expressions can now include filter expressions that must be satisfied by the matching data and transformation methods that can transform it.

```
SELECT po.po document FROM j purchaseorder po
  WHERE json exists(po.po document, '$?(@.LineItems.Part.UPCCode == 85391628927
                                         && [0. Line Items. Quantity > 3)');
```
c) SQL/JSON Functions and Conditions Added to PL/SQL

SQL/JSON functions json value, json\_query, json\_object, and json\_array, as well as SQL/JSON condition json exists, have been added to the PL/SQL language as built-in functions (json\_exists is a Boolean function in PL/SQL).

```
SELECT json object('title' VALUE job title,
               'salaryRange' VALUE json array(min salary, max salary))
 FROM jobs;
JSON OBJECT ('TITLE'ISJOB TITLE, 'SALARYRANGE'ISJSON ARRAY (MIN SALARY, MAX SALARY))
{"title":"President","salaryRange":[20080,40000]}
{"title":"Administration Vice President","salaryRange":[15000,30000]}
{"title":"Administration Assistant","salaryRange":[3000,6000]}
```
d) Search Enhancements

You can create a JSON search index. Range search is now available for numbers and JSON strings that can be cast as built-in date and time types.

## **Example 25-12 Creating a JSON Search Index**

CREATE SEARCH INDEX po search idx ON j purchaseorder (po document) FOR JSON;

e) JSON Columns In the In-Memory Column Store

You can now store JSON columns in the in-memory column store, to improve query performance.

f) SQL/JSON Functions for Generating JSON Data

You can now construct JSON data programmatically using SQL/JSON functions json\_object, json\_array, json\_objectagg, and json\_arrayagg.

1. Simplified dot notation doesn't work on accessing array elements in 12.1 whereas it works in 12.2

**In Oracle 12.1**

```
SELECT test.doc.LFNArray[0] from test11 test;
```
ORA-00923: FROM keyword not found where expected 00923.00000 - "FROM keyword not found where expected" \*Cause: \*Action:

## **In Oracle 12.2**

```
SELECT test.doc.LFNArray[0] from test8 test;
               EFNARRAY
             1/store/mc/Run660/file0.root
             2 /store/mc/Run661/file0.root
             3 /store/mc/Run662/file0.root
             4 /store/mc/Run663/file0.root
             5 /store/mc/Run664/file0.root
```
2. Faced ORA-600 and ORA-7445 errors stating "No Data to be read from socket" in 12.1

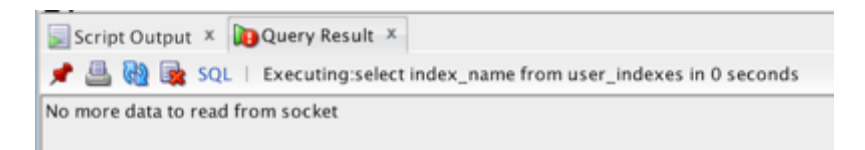

3. Oracle Error "Missing right parentheses" occurred due to some issue in Release 12.1. Queries such as "**SELECT count(\*) FROM table**" were giving the same error output. Due to this, the entire table had to be dropped

> ORA-00907: missing right parenthesis 00907.00000 - "missing right parenthesis" \*Cause: \*Action: Error at Line: 2 Column: 16

# **5 Procedure**

## **5.1 Generating JSON Documents**

Initially, based on a sample CMS FWJR document, various fields of the document were randomized by a python script. For this, the mongo client from the *pymongo* library was imported for MongoDB and *cxOracle* was installed for Oracle. Then, some fields were modified such as LFNArray, PFNArray, wmaid, site among a few.

The steps for installing *cxOracle* on MacOSX were documented here : <https://gist.github.com/sartaj10/03936b3dc5f9d0499f93e06cc12eb52e>

```
def randomizeDoc(doc, idx, index, x):<br>newdoc = copy.deepcopy(doc)
125126
         del newdoc['_id']
127
128
         newdoc['wmail'] = get_random_string(32)129
130
131
         for i in range(len(newdoc['steps'])):
132
              storage_key = newdoc['steps'][i]['performance']['storage']
133
              storage_key['writeTotalMB'] = round(random.uniform(200,400), 2)
134
              storage_key["readPercentageOps"] = random.uniform(1, 2)
135
              storage_key["readMBSec"] = random.uniform(0,1)
136
137
138
              steps_{key} = newdoc['steps']139
140
              steps_key['site'] = 'T' + str(random.random(1,5)) + '_US_FNAL_Disk'
              output_length = len(steps_key['output'])
141
142
```
## **5.2 Inserting Data**

## **5.2.1 MongoDB**

One Million(1M) JSON documents were randomly generated by the Python script and inserted into MongoDB using a row by row insert.

 db.collection.insert() Inserts a document or documents into a collection.

```
1. def loadFiles(db, doc): 
\frac{2}{3}.
3. for idx in range(1000000): 
4. newdoc = dict(doc)<br>5. del newdoc[" id"]
             del newdoc<sup>["</sup> id"]
6. 
7. newdoc["wmaid"] = idx8. ........
9. db.production.insert(newdoc)
```
To achieve better performance, we switched to *Bulk Inserts.* For this, we used the *initialize\_ordered\_bulk\_op()* method.

db.collection.initialize\_ordered\_bulk\_op()

Initializes and returns a new Bulk() operations builder for a collection. The builder constructs an ordered list of write operations that MongoDB executes in bulk.

```
1. def init():
2. for i in range(4):
3. bulkInsert(db,doc,i)
4.
5. def bulkInsert(db, doc, index): 
       bulk = db.production.initialize_ordered_bulk_op()
7. \times = 2500008. 
9. for idx in range(x): 
10. newdoc = randomizeDoc(doc, idx, index, x) 
11. bulk.insert(newdoc) 
12. 
13. result = bulk.execute()
```
## **5.2.2 Oracle**

First, a connection to the Oracle database was made using cxOracle which is a Python extension module that enables access to Oracle databases. Insertion was both carried out using row-by-row insert as well as bulk inserts.

## **a) Row inserts,**

```
1. for i in range(1000000): 
2. json_doc = generateJSON(doc, i) 
3. cursor.execute("INSERT INTO testDocument VALUES (:input)", input = json_doc)
```
cx\_Oracle.Cursor.execute(statement, [parameters])

This method can accept a single argument - a SQL statement - to be run directly against the database. Bind variables assigned through the parameters can be specified as a dictionary, sequence, or a set of keyword arguments. This method returns a list of variable objects if it is a query, and None when it's not.

To improve the time, we used *bind variables* and *prepare statements.*

**Bind variables** are core principles of database development. They do not only make programs run faster but also protect against SQL injection attacks. By using bind variables you can tell Oracle to parse a query only once. Otherwise, when run one-by-one, each need to be parsed separately which adds extra overhead to your application.

```
query1 = cursor.execute('SELECT * FROM employees WHERE 
department id=:dept id AND salary>:sal', named params)
```
When binding, you can first **prepare** the statement and then execute None with changed parameters. Oracle will handle it such that one prepare is enough when variables are bound.

```
1. cursor.prepare("INSERT INTO testDocument VALUES (:input)") 
2. for i in range(1000000): 
3. json doc = generateJSON(doc, i)
\vert 4. cursor.execute(None, input = json_doc)
```
## **b) Bulk Inserts**

Large insert operations don't require many separate inserts because Python fully supports inserting many rows at once with the cursor.executemany method. Limiting the number of execute operations improves program performance a lot and should be the first thing to think about when writing applications heavy on INSERTs.

```
1. def batch_insert(cursor, doc, db): 
2. cursor.prepare("INSERT INTO testDocument VALUES (:1)") 
\frac{3}{4}.
      4. for j in range(4): 
5. document = [] 
6. for i in range(250000): 
7. json_doc = generateJSON(doc, j, i) 
8. row = (json_doc,) 
9. document.append(row) 
10. 
11. cursor.executemany(None, document) 
12. db.commit()
```
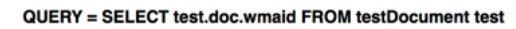

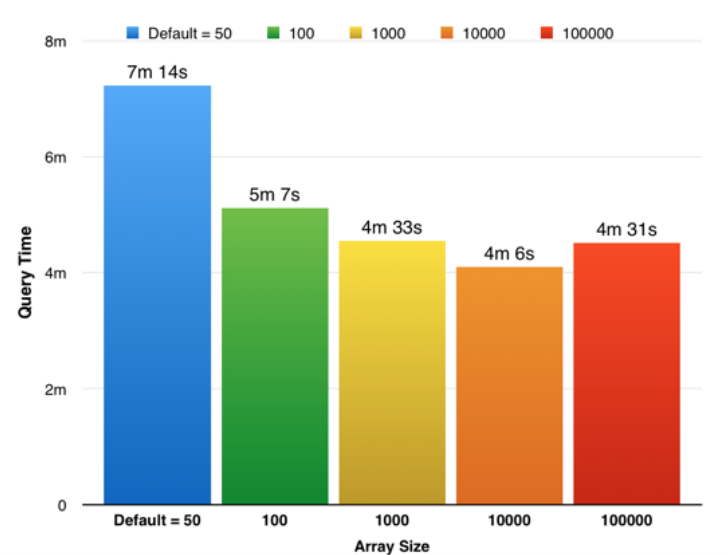

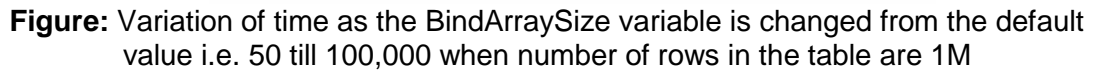

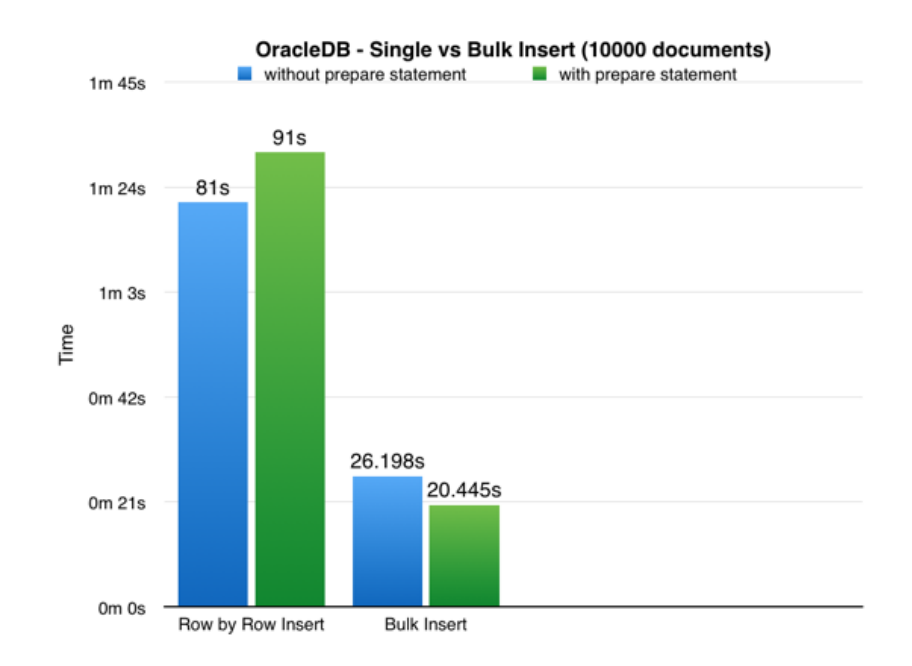

**Figure:** Variation of Insert Time with/without the bind variable when number of rows to be inserted is 10,000

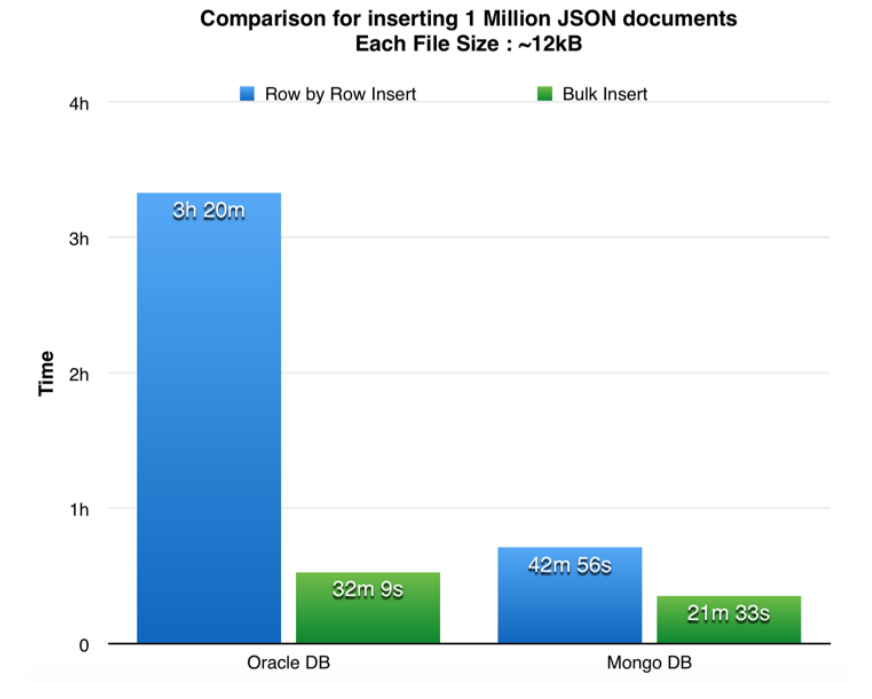

**Figure:** Comparison of injection rate of 1M JSON Documents in both Oracle and MongoDB (row-by-row and bulk insert)

## **5.2 Querying Data**

Queries were run on the data stored in both Oracle as well as MongoDB. A few queries were executed to :

- Search for a specific string
- Aggregate data
- Find records based on provided pattern
- Comparison Query Operators
- Logical Query Operators

Initially, these queries were run without creating indexes. Indexes support the efficient execution of queries in MongoDB. Without indexes, MongoDB must perform a *collection scan*, i.e. scan every document in a collection, to select those documents that match the query statement. If an appropriate index exists for a query, MongoDB can use the index to limit the number of documents it must inspect.

The following diagram illustrates a query that selects and orders the matching documents using an index:

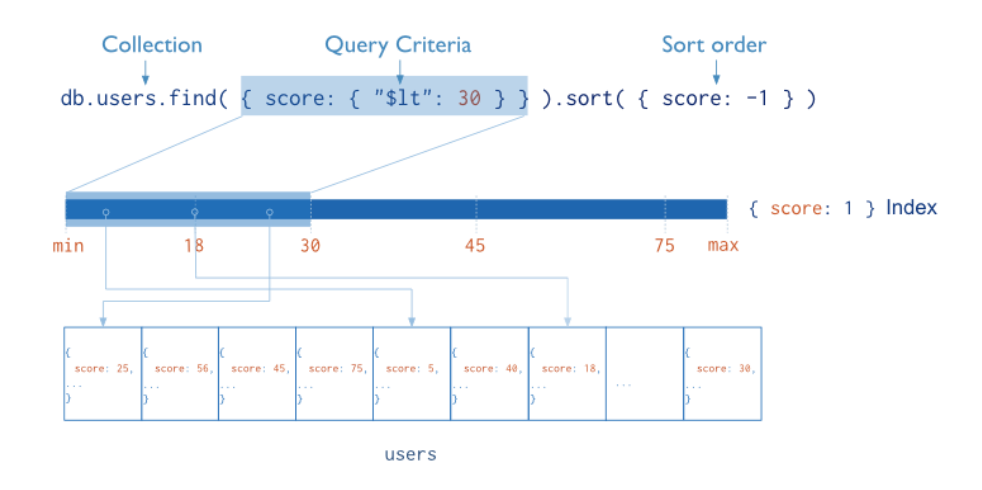

MongoDB provides the [db.collection.find\(\)](https://docs.mongodb.com/manual/reference/method/db.collection.find/#db.collection.find) method to read documents from a collection. The [db.collection.find\(\)](https://docs.mongodb.com/manual/reference/method/db.collection.find/#db.collection.find) method returns a [cursor](https://docs.mongodb.com/manual/tutorial/iterate-a-cursor/) to the matching documents.

For the db.collection.find() method, you can specify the following optional fields:

- Query filter to specify which documents to return.
- Query projection to specifies which fields from the matching documents to return. The projection limits the amount of data that MongoDB returns to the client over the network.

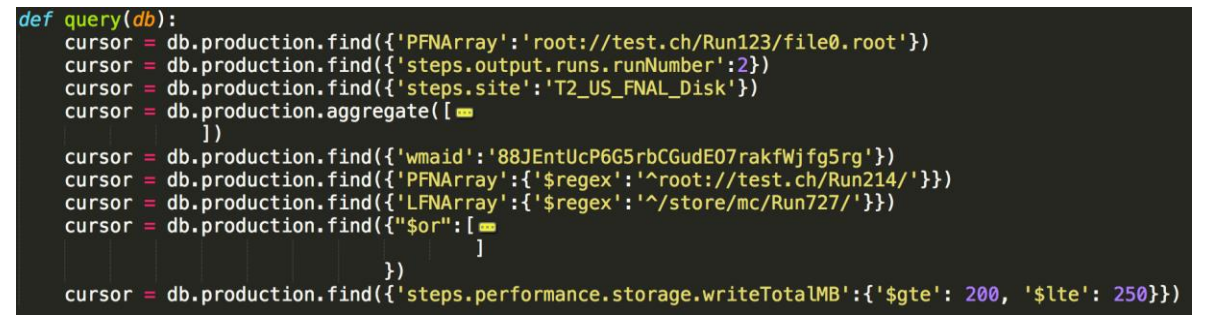

**Figure:** Writing queries for MongoDB

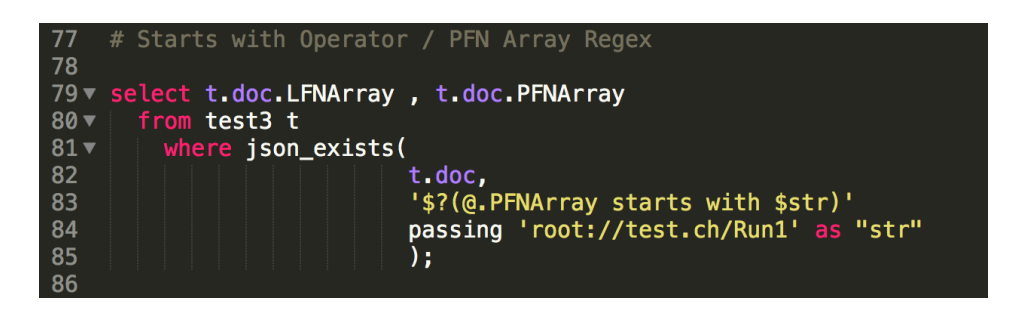

**Figure:** Writing Query for Oracle

## **5.3 Creating Indexes**

To create indexes in MongoDB, db.collection.createIndex(**keys, options**) where keys is a document containing the key value pairs of the fields which need to be indexed.

```
def createIndex(db):
    db.production.create_index([("steps.performance.storage", pymongo.ASCENDING)])
```
In case of Oracle, there are various types of indexes that can be created. Bitmap Indexes are used when there are only few possible values for the field in your data.

**Function Based** JSON\_VALUE or JSON\_QUERY indexes can also be created with a returning data type and an ERROR on ERROR clause. The use of ERROR ON ERROR here means that if the data contains a record that either doesn't have that field or has that field with a *non-number* value then index creation fails.

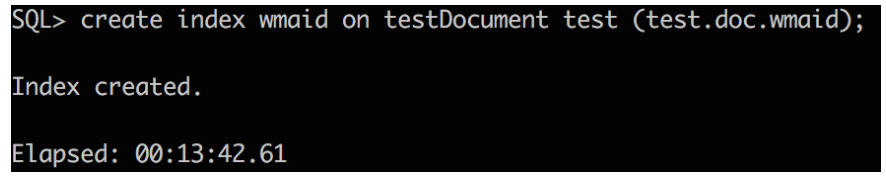

create index ind\_lfn on testDocument json\_query(doc, '\$.LFNArray');

## **5.4 Indexed vs Non Indexed Queries**

## **5.4.1 MongoDB**

The following results were obtained when a few queries were run on MongoDB with and without an index.

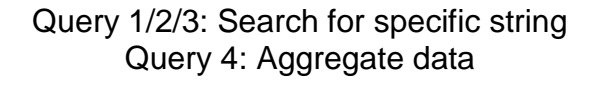

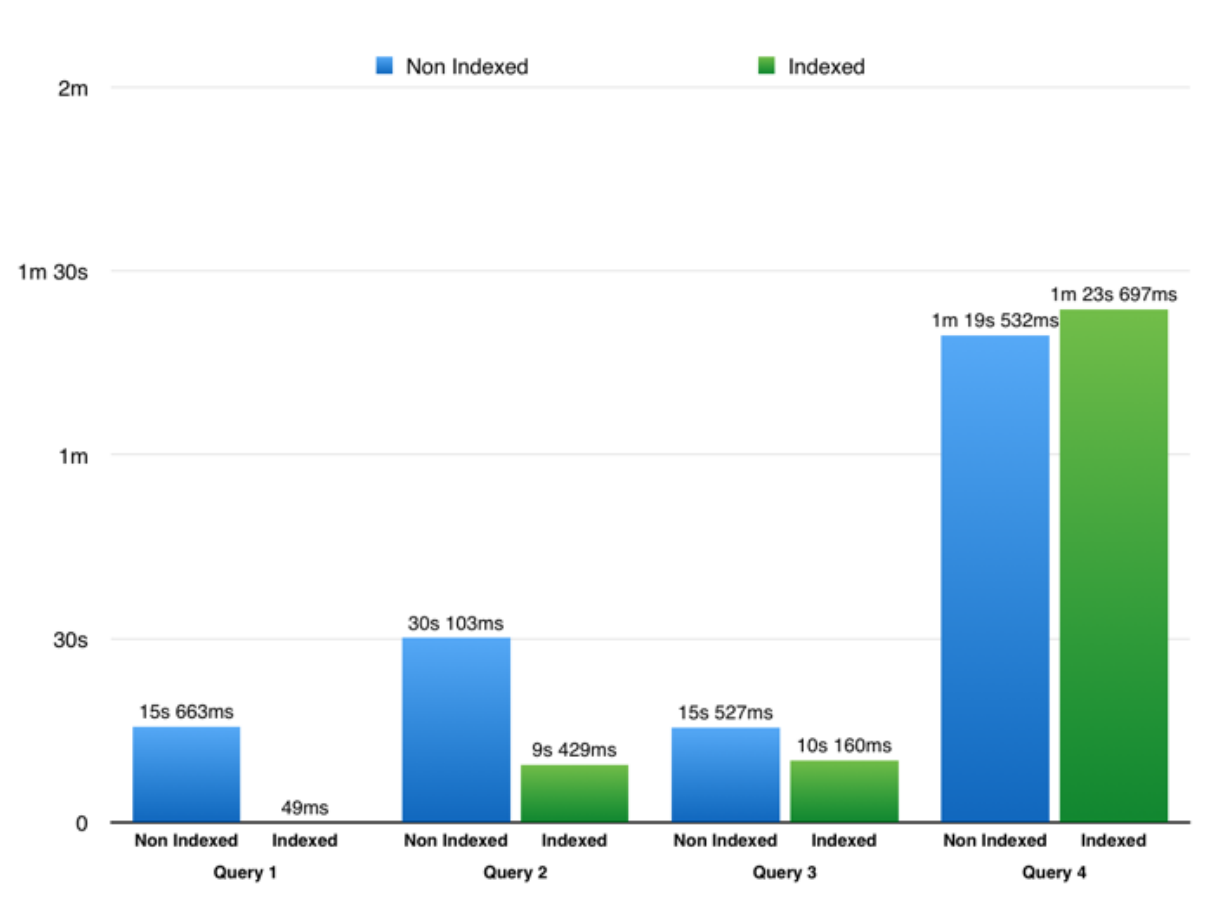

Query5

Query6

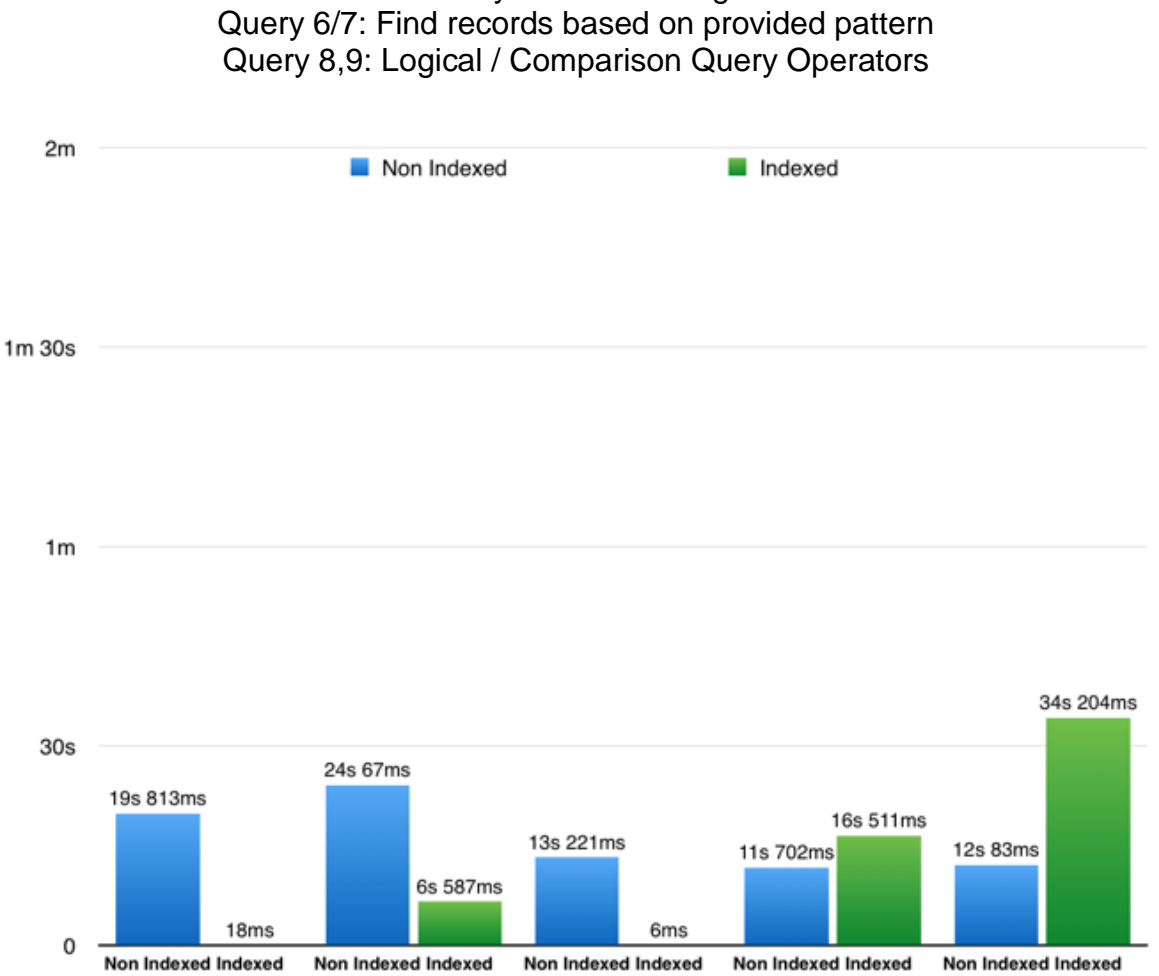

Query7

Query8

Query9

# Query 5: Find a string

## **5.4.2 Oracle Database**

The following results were obtained when the queries were run in Oracle.

Query 1/2/3: Search for specific string Query 4: Aggregate data Query 5: Find a string Query 6/7: Find records based on provided pattern Query 8,9: Logical / Comparison Query Operators

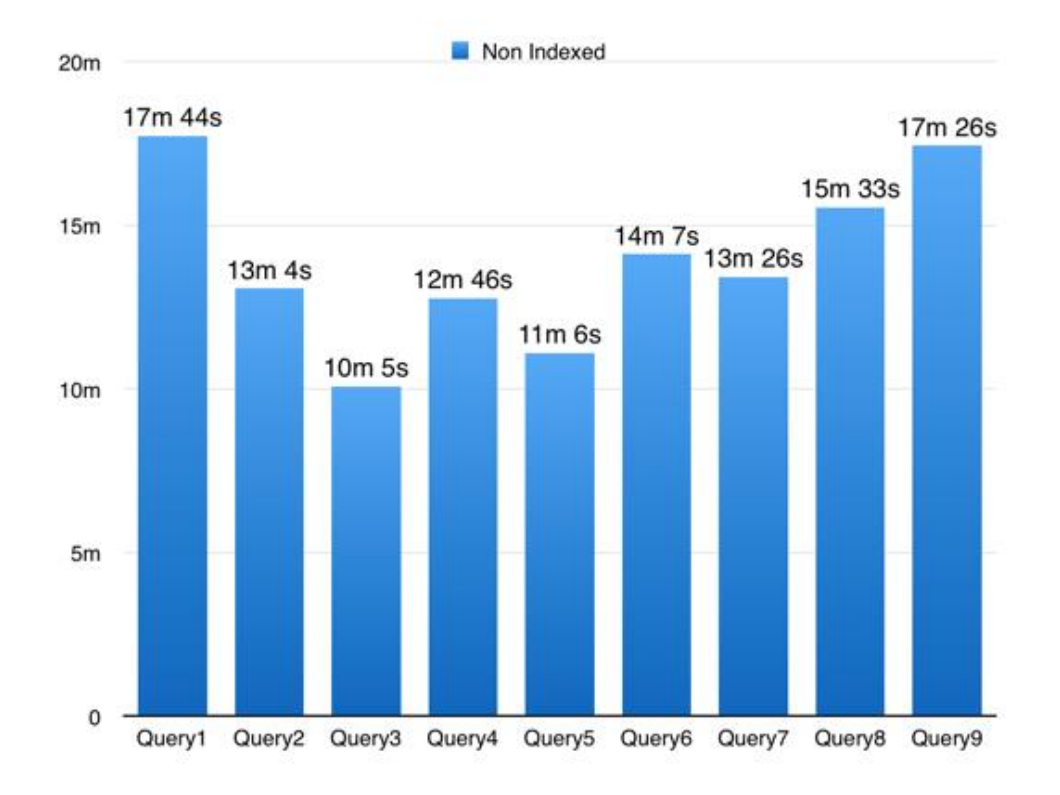

When the same queries were run **after creating indexes**, the Oracle Optimizer chose the Full Table Scan path rather than executing the query using the index.

```
create index ind_lfn on test11 json_query(doc, '$.LFNArray');
explain plan for SELECT M.*
  FROM test11 p,
       json_table(
        p.doc,
         ا ئ
        columns (
          wmaid varchar2(2000 char) path '$.wmaid',
          meta_data varchar2(2000 char) format json with wrapper path '$.meta_data',
          nested path '$.LFNArray[*]'
          columns (
            lfn varchar2(2000 char) path '$'
          \lambda\lambda) MWHERE lfn = '/store/mc/Run3212/file0.root';
```
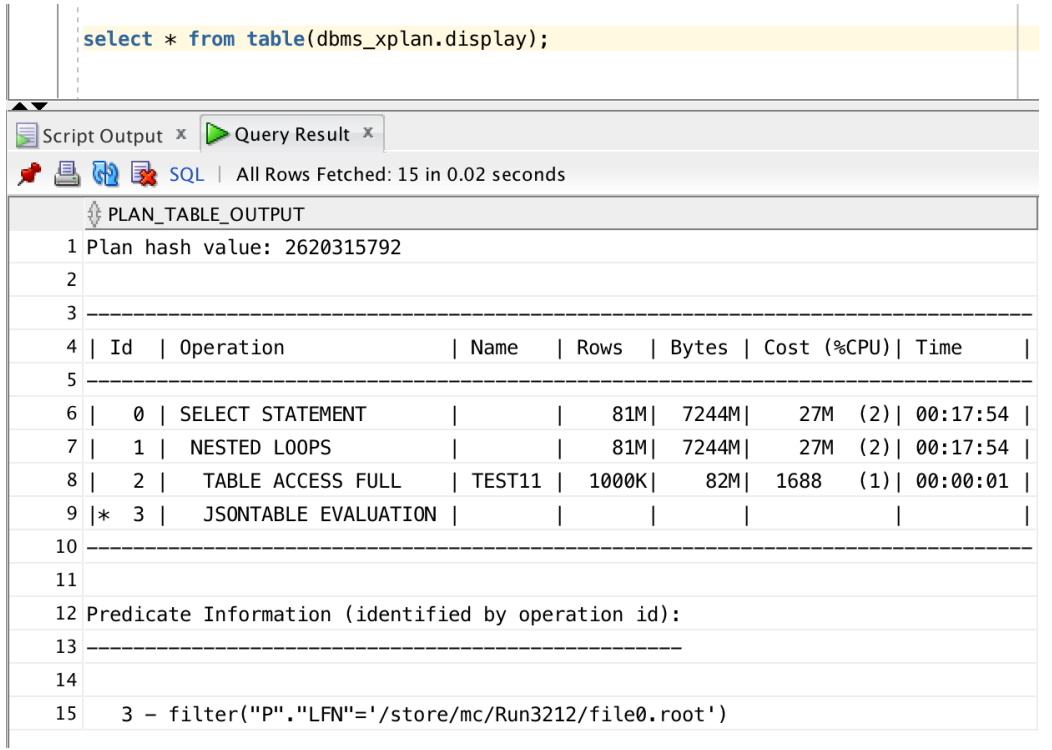

After analyzing the 10053 Trace, it was seen that the optimizer determined that the cost of computing the result with Index was higher than the cost of computing without an index

```
alter session set events '10053 trace name context forever, level 1';
SELECT VALUE FROM V$DIAG_INFO WHERE NAME = 'Default Trace File';
exit:
```
Next, hints were given to the optimizer to use the available index.

```
explain plan for SELECT /*+ index(test11 ind_lfn) */ M.*
  FROM test11 p,
       json_table(
        p.doc,
        151columns (
          wmaid varchar2(2000 char) path '$.wmaid',
          meta_data varchar2(2000 char) format json with wrapper path '$.meta_data',
          nested path '$.LFNArray[*]'
          columns (
            lfn varchar2(2000 char) path '$'
          \lambda\lambda) MWHERE lfn = '/store/mc/Run3212/file0.root';
```
## **Indexing on smaller tables**

In a table of 50 rows, it was observed from the *explain plan* that Oracle Optimizer selected the index for calculating the results. Therefore, tests were performed on the same queries with and without indexes on this table.

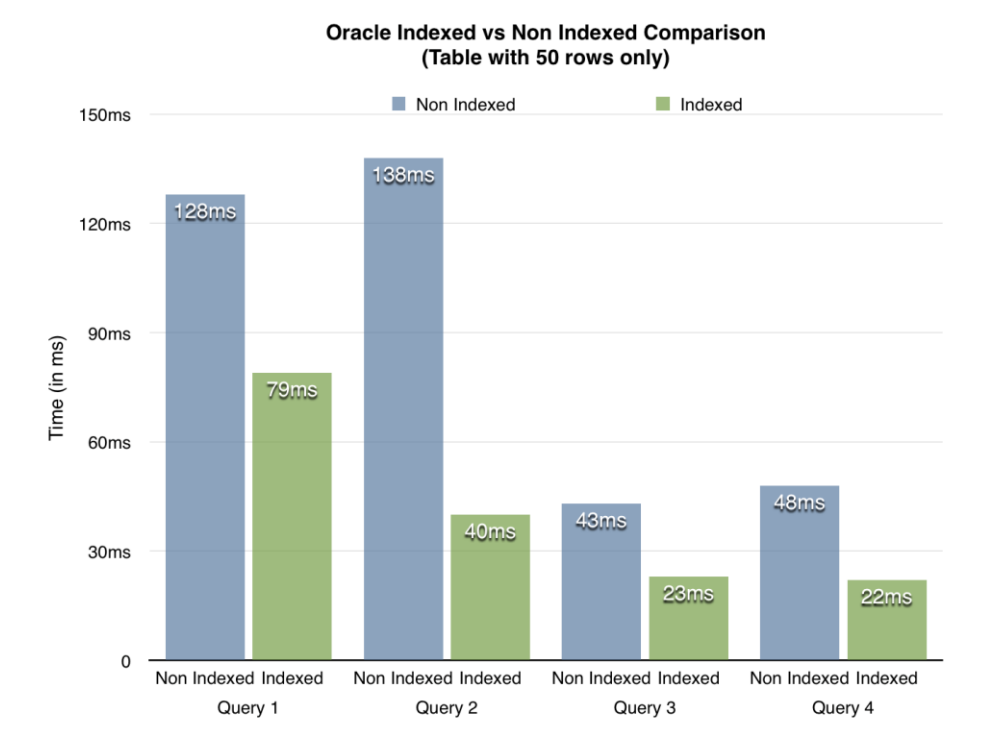

Oracle Indexed vs Non Indexed Comparison (Table with 50 rows only)

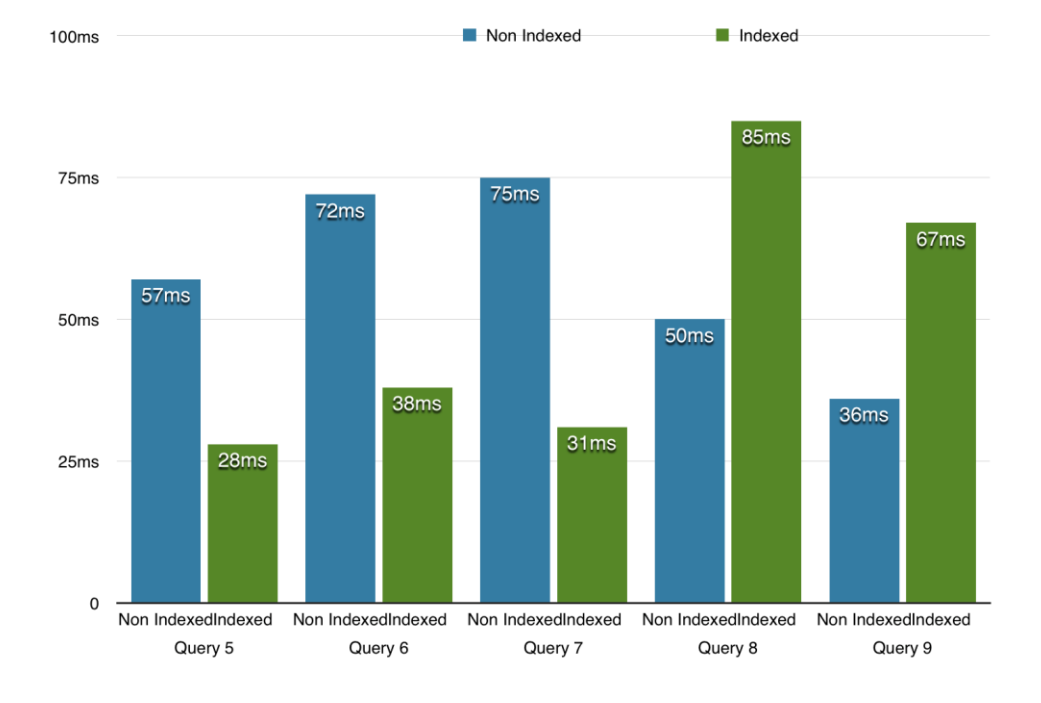

## **5.5 CPU Performance**

To monitor the CPU Performance, the psutil library was used. The process id was noted down and passed to a python script that calculated the CPU Usage and stored it in a file after every time interval of 1second.

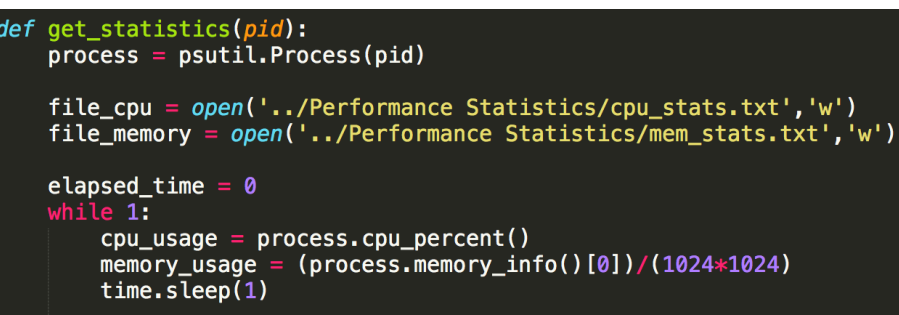

To obtain the graph, pyplot, a module of matplotlib was used and it read the data from a text file. For Oracle, *pandas* was used and matplotlib displayed the graph.

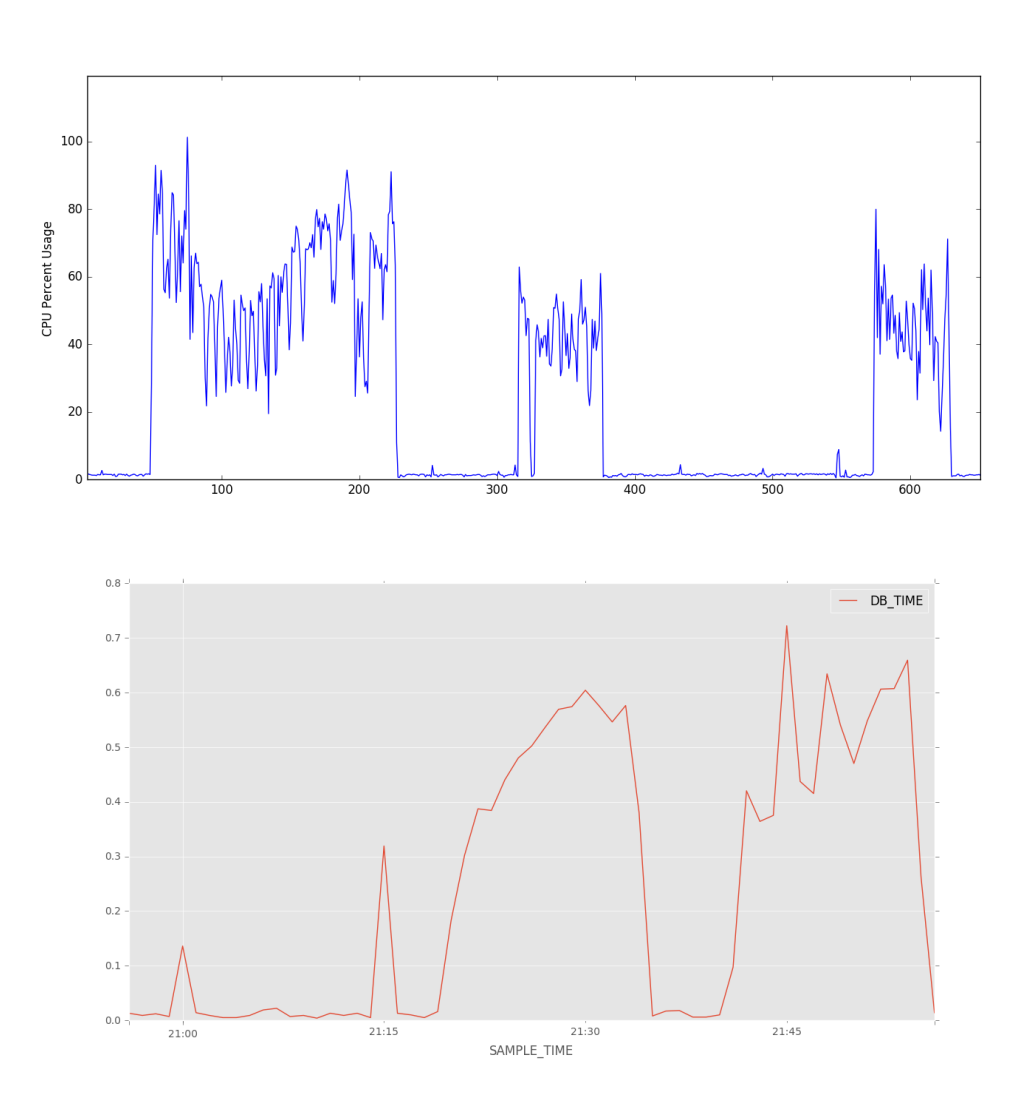

# **6. Comparison**

Both MongoDB and Oracle's JSON Library perform good in terms of read/writes and querying. A table shows below the difference between both the technologies.

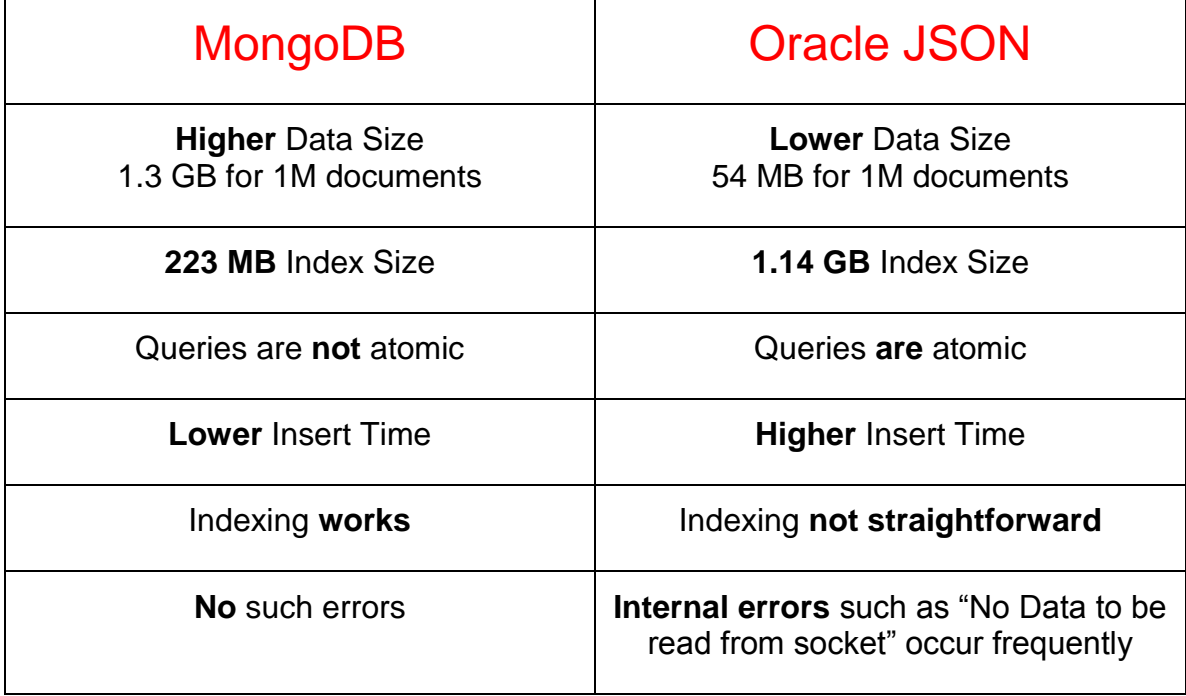

Oracle's JSON Library looks promising and it was able to perform most of the tasks successfully. Insertion of numerous JSON documents into Oracle didn't seem to be a problem. Along with that, it was able to perform different kinds of queries ranging from searching a string to regular expressions. However, there were some issues with the usage of indexes in the queries.

MongoDB on the other hand performed well on both insertion of documents as well as running queries and creating indexes. It showed a better insert time than Oracle and ran queries faster. However, it was seen that there were some areas when the CPU Usage was really high and also, it used larger storage space to store the data.

# **8. Appendix**

## a) **Query** : Find specific string in PFNArray

## **MongoDB :**

1. cursor = db.production.find({'PFNArray':'root://test.ch/Run123/file0.root'})

## **Oracle :**

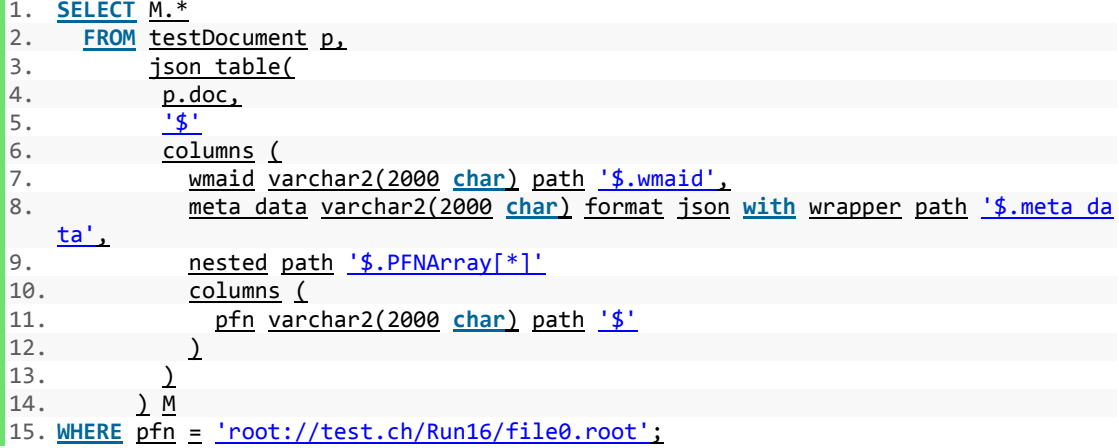

## b) **Query** : Find Records for provided run number

## **MongoDB :**

1.  $curson = db.production.find({'steps.output.runs.runNumber':2})$ 

## **Oracle :**

```
1. SELECT M.* 
2. FROM testDocument p,<br>3. json table(
3. json_table(<br>4. p.doc,
4. p.doc,<br>5. \frac{1}{5}5. '$'<br>6. col
               columns (
7. names varchar2(2000 char) format json with wrapper path '$.LFNArray',
8. nested path '$.steps.output.runs[*]' 
9. columns (<br>10. runNumb
                     runNumber VARCHAR path '$.runNumber'
11. ) 
\begin{array}{ccc} 12. & & ) \\ 13. & & ) M \end{array}\begin{array}{cc} 13. & \text{M} \\ 14. & \text{WHERE} \end{array} M
       WHERE runNumber = 2;
```
#### c) **Query** : Find Records Based on provided site

#### **MongoDB :**

1. cursor = db.production.find( ${\text{`steps.size':\text{'T2}}\text{ US FNAL Disk'}}$ ))

#### **Oracle :**

```
1. SELECT M.* 
2. FROM testDocument p, 
3. json_table(<br>4. p.doc,
            p.doc,\frac{5}{6}.
6. columns (<br>7. site
                site varchar2 (2000 char) path '$.steps.site'
8. ) 
9. ) M 
10. WHERE site = 'T2_US_FNAL_Disk';
```
d) **Query** : Aggregate Data

#### **MongoDB :**

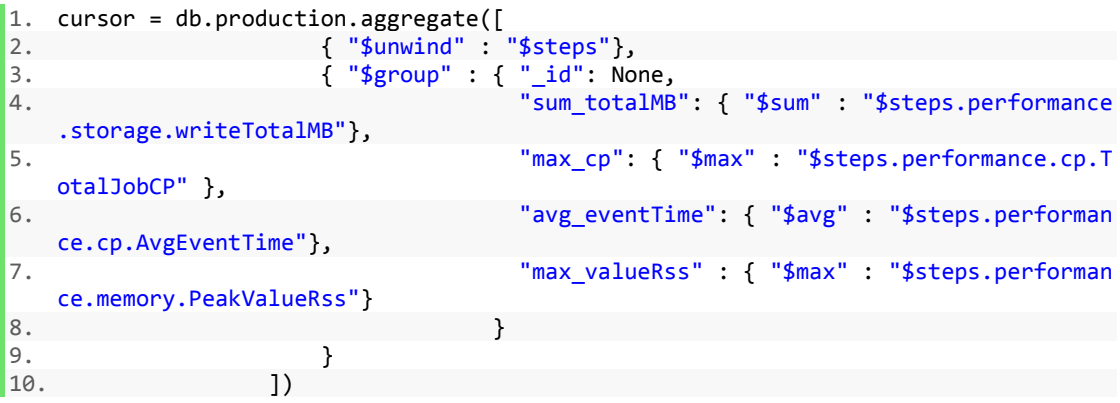

#### **Oracle :**

```
1. SELECT SUM(M.totalMB) totalMB_sum, 
2. MAX(M.totalCP) totalCP_max, 
3. AVG(M.avgEventTime) eventTime_avg,<br>4. MAX(M.peakValueRss) Rss max
               4. MAX(M.peakValueRss) Rss_max 
5. FROM testDocument p, 
6. json_table(<br>7. p.doc,
7. p.doc,<br>8. '$.ste
8. '$.steps.performance'<br>9. columns (
9. columns (<br>10. totalMB
                   totalMB number path '$.storage.writeTotalMB',
11. totalCP number path '$.cp.TotalJobCP',<br>12. avgEventTime number path '$.cp.AvgEven
12. avgEventTime number path '$.cp.AvgEventTime',<br>13. a peakValueRss number path '$.memory.PeakValueR
                   peakValueRss number path '$.memory.PeakValueRss'
\begin{array}{ccc} 14. & & ) \\ 15. & & ) M \end{array}15. ) M;
```
#### e) **Query** : Find Specific wmaid

#### **MongoDB :**

```
1. cursor = db.production.find({'wmaid':'88JEntUcP6G5rbCGudEO7rakfWjfg5rg'})
```
#### **Oracle :**

```
1. SELECT test.doc.wmaid FROM testDocument test WHERE test.doc.wmaid = '88JEntUcP6G
    5rbCGudEO7rakfWjfg5rg';
```
#### f) **Query** : Find Records based on provided PFN pattern

## **MongoDB :**

```
1. cursor = db.production.find({'PFNArray':{'$regex':'^root://test.ch/Run214'}})
```
#### **Oracle :**

```
1. select t.doc.LFNArray , t.doc.PFNArray 
2. from testDocument t 
3. where json_exists( 
4. t.doc,<br>5. \frac{1}{2}(0.5)5. \frac{1}{2}(@.PFNArray starts with $str)'<br>6. passing 'root://test.ch/Run214' a
                          6. passing 'root://test.ch/Run214' as "str" 
7. );
```
g) **Query** : Find records based on provided LFN pattern

#### **MongoDB :**

1. cursor = db.production.find({'LFNArray':{'\$regex':'^/store/mc/Run727'}})

#### **Oracle :**

```
1. select t.doc.PFNArray 
2. from testDocument t 
3. where json_exists( 
4. t.doc, 
5. '$?(@.LFNArray starts with $str)' 
6. passing '/store/mc/Run727' as "str" 
7. );
```
#### h) **Query** : Logical Query Operators

#### **MongoDB :**

```
1. cursor = db.production.find({\text{``$60''}$}:<br>2. {\text{``PFRArray''}}2. {"PFNArray": { "$regex" : "^root://test.ch/Run430/"} },
3. {"LFNArray": { "$regex" : "^/store/mc/Run121/"} } 
4. ] 
5. })
```
#### **Oracle :**

```
1. select t.doc.LFNArray, t.doc.PFNArray 
2. from testDocument t 
3. where json_exists( 
4. t.doc,<br>5. 's?@.5. '$?(@.LFNArray starts with "/store/mc/Run1" || 
6. @.PFNArray starts with "root://test.ch/Run4")' 
7. );
```
#### i) **Query** : Comparison Query Operators

#### **MongoDB :**

```
1. cursor = db.production.find({'steps.performance.storage.writeTotalMB':{'$gte': 2
    00, '$lte': 250}})
```
#### **Oracle :**

```
1. select test.doc.steps.performance.storage.writeTotalMB 
2. from testDocument test 
3. where json_exists(test.doc, 
4. '$.steps.performance.storage?(@.writeTotalMB > 390 
                                              5. && @.writeTotalMB < 400)' 
6. );
```
## **9. References**

JSON in Oracle database : <https://docs.oracle.com/database/121/ADXDB/json.htm#ADXDB6246>

MongoDB Documentation:<https://docs.mongodb.com/>

CMS MongoDB :<https://www.mongodb.com/customers/cern-cms>

CMS WMArchive Project :<https://twiki.cern.ch/twiki/bin/view/ITSDC/WMArchive>

WMArchive Presentation :<https://goo.gl/I6P7bQ>

cx\_Oracle: [http://www.oracle.com/technetwork/articles/dsl/prez-python-queries-](http://www.oracle.com/technetwork/articles/dsl/prez-python-queries-101587.html)

[101587.html](http://www.oracle.com/technetwork/articles/dsl/prez-python-queries-101587.html)

Wikipedia : [http://www.wikipedia.com](http://www.wikipedia.com/)